**2019**

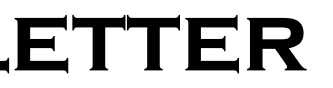

# **IBM CONTENT MANAGER ONDEMAND NEWSLETTER**  $4^{TH}$  QUARTER

# **In This Issue**

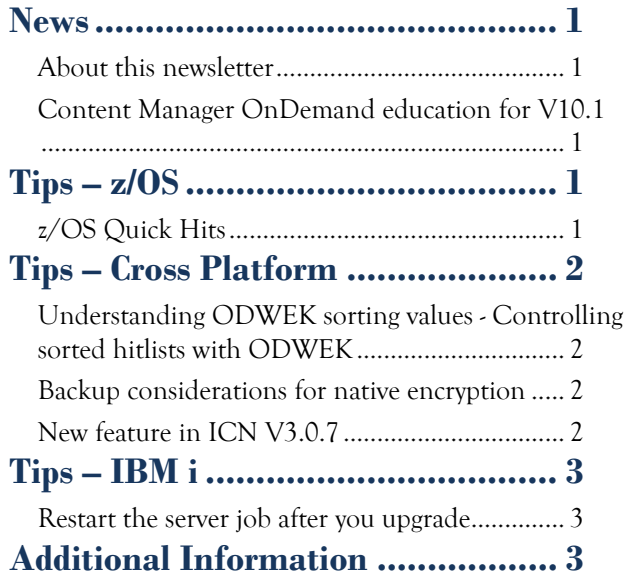

Correspondence related to this newsletter should be directed to [darrell.bryant@unicomsi.com.](mailto:darrell.bryant@unicomsi.com)

# <span id="page-0-0"></span>**News**

### <span id="page-0-1"></span>About this newsletter

This newsletter is designed to keep you better informed about IBM® Content Manager OnDemand on all platforms. The newsletter is published quarterly.

- February 3-7, 2020
- May 18-22, 2020

Previous editions of this newsletter can be found in [support item 7024130.](http://www.ibm.com/support/docview.wss?uid=swg27024130) They are also available on the OnDemand User Group web site under the heading ['Presentations, Newsletters, and such'.](http://www.odusergroup.org/forums/index.php)

This newsletter is formatted so that it is easier to read on wide screen devices. Use the full screen viewing option in Acrobat (Ctrl+L) for best results.

### <span id="page-0-2"></span>Content Manager OnDemand education for V10.1

You can easily create a Content Manager OnDemand application definition – but do you understand what you're doing? Take Content Manager OnDemand courses when you first install the product or when new employees join your organization to have a strong understanding of the fundamentals of the system, how to administer it, and its purpose.

#### **Instructor-led**

- To register for any of these classes, visit the enChoice [Education](http://www.enchoice.com/Learn/IBMCMODEducation) page or contact your TechData/Exit Certified, or LearnQuest training coordinator.
- Custom or private remote or onsite classes are also available – simply contact [ODU@enchoice.com](mailto:ODU@enchoice.com) for more information.

OnDemand University (ODU) instructor-led online training courses from enChoice provide all the benefits of live instruction without the hassle of travel time and costs – students can learn virtually from wherever an internet connection is available.

The following public instructor-led online classes are available for 2020:

#### **Self-paced**

Self-paced online training courses from enChoice are perfect for busy professionals who require flexibility with their class schedules. Classes may be taken anytime, anywhere at the student's own pace. Courses are created and taught in English by certified, IBM-authorized Content Manager OnDemand instructors.

The **online documentation** was recently updated with a clearer explanation and an example of its use.

Two self-paced course are available:

#### **IBM Content Manager OnDemand Administration**

This is the foundational course for individuals interested in learning about the major functions of the Content Manager OnDemand system. The course starts with a basic overview of the system, and then teaches students how to:

- Create and maintain Content Manager OnDemand objects such as applications, application groups, and folders
- Index, load, and retrieve various types of documents and report files in a Content Manager OnDemand system

#### **IBM Content Manager OnDemand Advanced System Administration**

This self-paced course builds on the foundational course by providing system administration concepts for the Content Manager OnDemand solution. It provides students with a thorough understanding of Content Manager OnDemand architecture and system object concepts as well as storage administration, document storage and indexing components such as the PDF Indexer, 390 Indexer, and XML Indexer. The course also covers database configurations, command utilities, server APIs and the Web Enablement Kit (ODWEK).

# <span id="page-0-3"></span>**Tips – z/OS**

## <span id="page-0-4"></span>z/OS Quick Hits

#### **If you have not yet migrated your production system to Content Manager OnDemand V10.1**

If you have not yet upgraded your production system to Content Manager OnDemand V10.1, be aware that there are a number of PTFs that fix minor issues dealing with user exits. Software Support strongly urges customers to get current on V10.1 service while still in test to avoid issues after the cutover to production.

#### **ACIF V4.5 at all service levels is no longer supported**

ACIF is a feature of PSF. The End of Service date for PSF/ACIF V4.5 was September 30, 2019.

See **announcement letter 918-095** for more information.

ACIF V4.6 is the only currently supported level.

#### **FORMFEED parameter in ACIF**

The FORMFEED parameter will in most cases replace the need for an asciinp user exit. The FORMFEED parameter is available with APAR PH10629.

#### **Display OMVS settings when approaching the system limit**

Content Manager OnDemand is sensitive to having enough OMVS resources available.

If you go to your console and enter the display OMVS limits command D OMVS,L you will see CURRENT USAGE, HIGHWATER USAGE, and SYSTEM LIMIT.

You can have z/OS automatically monitor usage of the OMVS settings by using the BPXPRMxx setting LIMMSG(ALL).

If the LIMMSG statement is specified with ALL, a warning console message appears whenever a limit reaches 85%, 90%, 95%, and 100%, identifying the process that has reached the limit.

Setting this parameter in BPXPRMxx for automatic monitoring is highly recommended.

### **OnDemand Newsletter – 4th Quarter 2019**

# <span id="page-1-0"></span>**Tips – Cross Platform**

### <span id="page-1-1"></span>Understanding ODWEK sorting values - Controlling sorted hitlists with ODWEK

If you would like to have your search results returned to your application in a sorted order, the ODWEK Java APIs not only provide a way to specify which fields to use for the sort, but also where the sort should occur.

#### **How to sort**

There are several ways to specify sorting criteria when using Content Manager OnDemand.

#### **Set the sort order in your Folder definition**

Without any further manipulation of the field values in the Java application, if the sort location is set to a value other than NONE, the sort order defined in the folder definition is honored. For example, given the following definition in the OnDemand Administrator client > Folder > Field Information, the search results would be returned sorted on at least the folder field 'Policy Number'. \*Note that other fields could also have sort values greater than 0 and their values would also be sorted in the results.

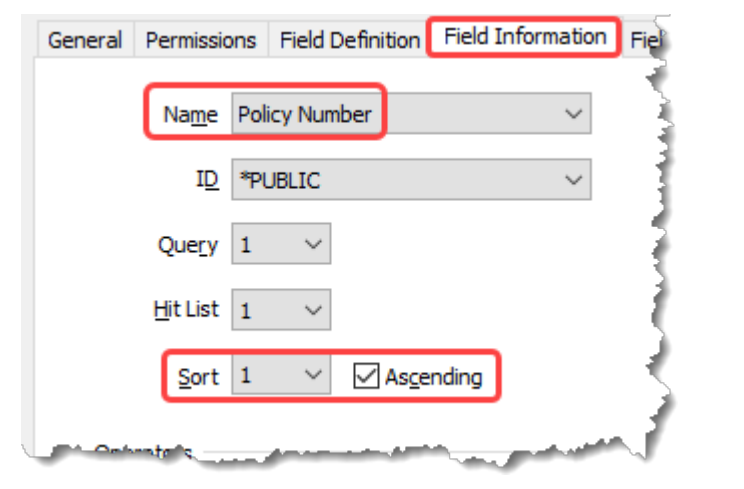

#### **Set the sort order in your ODWEK Java API application**

Even if a sort order greater than 0 is not set in the folder definition, ODWEK allows a sort order to be set using the ODCriteria.setSortOrder(int) call. This allows for greater flexibility in deciding which folder fields to use for sorting at runtime.

```
odCrit = odFolder.getCriteria("Policy Number");
odCrit.setSortOrder(1);
odCrit.setAscending(true);
```
setSortLocation(ODConstant.OD\_SORT\_LOCATION\_SERVER) explicitly in the application's code. Note that if the user's folder permissions (or \*PUBLIC's) are set to 'Server Based Sorting' AND the setSortLocation call is made and set to NONE, the sort values set in the folder definition will be overridden and no sorting will occur.

Despite the sort for the field "Policy Number" not being set via the OnDemand Administrator client, the search will use the sort value set programmatically. In order for the search results to be ordered by Policy Number, the sort location must be set to either MIDTIER or SERVER.

#### **Set server sort in the Folder definition**

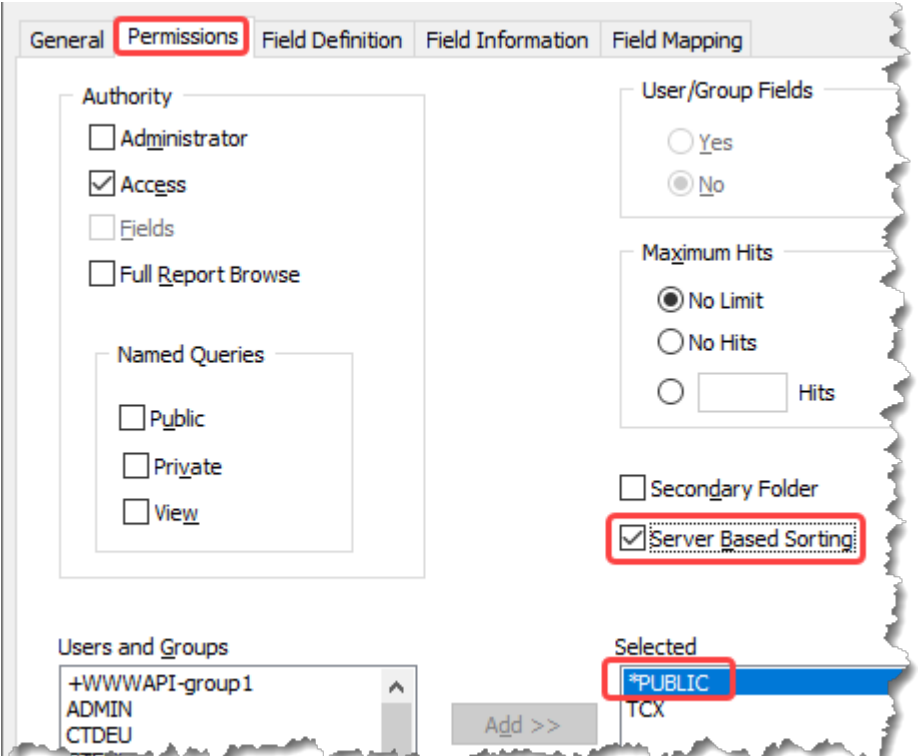

Note that selecting the 'Server Based Sorting' checkbox for \*PUBLIC enables server-based sorting for all users of the system whose individual permissions do not override \*PUBLIC's permissions.

## **Where to sort**

#### **Sort location – NONE**

odFolder.setSortLocation(ODConstant.OD\_SORT\_LOCATION\_NONE);

This is the default setting for ODWEK. If setSortLocation is not called, no sorting will occur and the results will be returned in the order determined by the database. The exception to this is if the user's folder permissions are set to 'Server Based Sorting' (Folder > Permissions tab). In this case, the sort order of the folder fields as set in the OnDemand Administrator client is honored even without the calling

#### **Sort location – ODWEK**

odFolder.setSortLocation(ODConstant.OD\_SORT\_LOCATION\_MIDTIER)

Sorting will occur in the ODWEK code. The unsorted search results (database order) are returned by the server and then sorted at the mid-tier. This will not affect the query performed by the server in any way.

#### **Sort location – server**

#### odFolder.setSortLocation(ODConstant.OD\_SORT\_LOCATION\_SERVER)

Search results are sorted on the Content Manager OnDemand server. The OrderBy clause is appended to the submitted search causing the database to sort the results.

Message number 226 in the System Log shows the following when a server search is performed:

Application Group Query: Name(Customer Statements) Agid(291803) Time(0.001) Hits(6) Count(50001) SegStart() SegStop() Tables(1) Sql(1;cuid;'10%';WHERE ( ODTBL.cuid LIKE ? ) ) SqlR() FullTextSearch() FullTextScore() ServerTextSearch() AnnColor() AnnText() OrderBy(branch)

Remember that sorting always comes with performance implications that should be considered and fully tested before implementing in an application.

### <span id="page-1-2"></span>Backup considerations for native encryption

You must backup your Content Manager OnDemand instance database, as well as the keystore database and stash file on Multiplatforms servers, any time you modify the master key. Failure to backup this data could prevent any data stored in the Content Manager OnDemand instance from being accessible. On z/OS, the keystore is the ICSF CKDS. The CKDS should be backed up along with the Content Manager OnDemand database anytime you modify the Content Manager OnDemand master key.

On IBM i systems, the master keys are saved when the Save System (SAVSYS) command is run. You should also save any keystore files created using the Create Keystore File (CRTCKMKSF) command.

For complete documentation of Content Manager OnDemand native encryption, see [support item 608321.](https://www.ibm.com/support/pages/ibm-content-manager-ondemand-native-encryption)

#### <span id="page-1-3"></span>New feature in ICN V3.0.7

Starting in Content Navigator V3.0.7, you can now leverage the ODWEK generic transform interface for converting and viewing AFP data as PDF. The transform is also used on AFP documents when using the download as PDF action, send as PDF action, and printing with the Daeja print service.

Perform the following steps to set this up:

1. Acquire an AFP to PDF transform that supports the ODWEK generic transform interface and install it on your Content Navigator server(s). Your transform vendor should also provide the information necessary to populate your custom transform file. This is defined in the "Repositories"

#### **OnDemand Newsletter – 4th Quarter 2019**

tab of the ICN administration desktop for each repository you are configuring for the AFP to PDF transform.

Custom transform file:  $\overline{1}$ 

c:\odwek\odwek.xml

2. In the ICN administration desktop, under the "Content Manager OnDemand" tab, select "Generic" for the AFP2PDF Transform type:

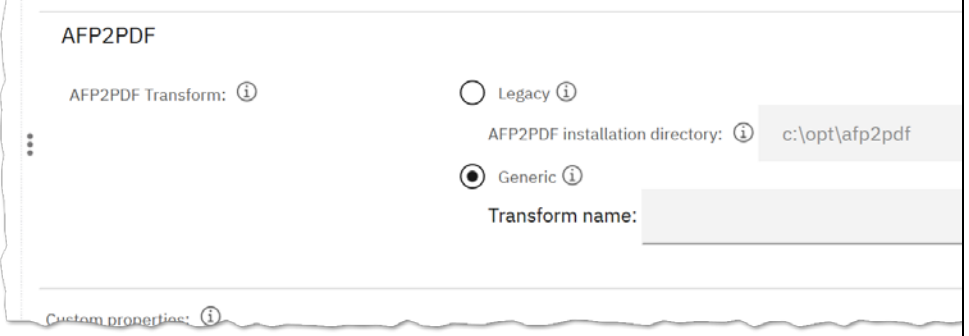

- 3. In the Transform Name text box, type the name of your transform as it appears in the <TransformName> section of your custom transform file.
- 4. In the ICN administration desktop, ensure that any desktop that wishes to leverage the AFP to PDF conversion has "AFP2PDF Conversion" defined for file type application/afp:

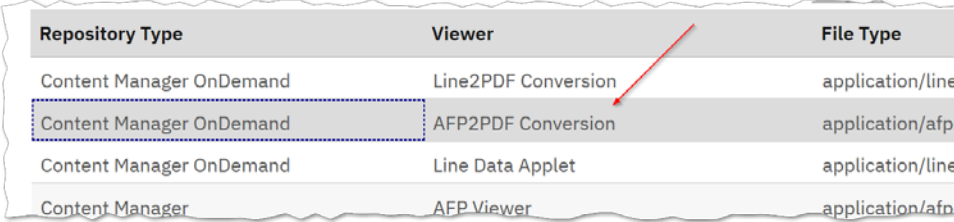

NOTE: If you still require access to the original AFP data, this can be accessed by right clicking on a document and selecting "Download-> As Original"

# <span id="page-2-0"></span>**Tips – IBM i**

### <span id="page-2-1"></span>Restart the server job after you upgrade

When you upgrade your Content Manager OnDemand server, for example from V10.1.0.4 to V10.1.0.5, the server job is changed to run with logging level 4,00,\*SECLVL. This change is made to ensure that the server job log is captured in the event of any problems. The server job continues to run at logging level 4,00,\*SECLVL after the upgrade is complete, which might result in numerous qshell job logs being created even if there are no errors.

> Follow [@IBM\\_ECM o](https://twitter.com/IBM_ECM)n twitter for almost real-time news & updates on Content Manager OnDemand. For more information and links to all social media sites, see [support item 1673183.](http://www-01.ibm.com/support/docview.wss?uid=swg21673183)

It is recommended that after your server upgrade is complete, you end and restart the server job. This will result in the server job running with logging level 4,00,\*NOLIST, and will reduce the number of qshell job logs created.

> The primary objective of the **OnDemand User Group** (ODUG) is to create an environment and network encouraging the exchange and development of information regarding Content Manager OnDemand and its associated products.

Alternatively, you could change the server job logging level using the Change Job (CHGJOB) command, for example:

CHGJOB JOB(955352/QUSROND/QUSROND) LOG(4 00 \*NOLIST)

# <span id="page-2-2"></span>**Additional Information**

#### **Knowledge Centers**

- Content Manager OnDemand for Multiplatforms [Knowledge Centers](http://www-01.ibm.com/support/knowledgecenter/SSEPCD/welcome)
- Content Manager OnDemand for z/OS [Knowledge Centers](http://www-01.ibm.com/support/knowledgecenter/SSQHWE/welcome)
- 
- Content Manager OnDemand for i [Knowledge Centers](http://www.ibm.com/support/knowledgecenter/SSB2EG/welcome)

#### **Publication Libraries - PDF versions of the documentation**

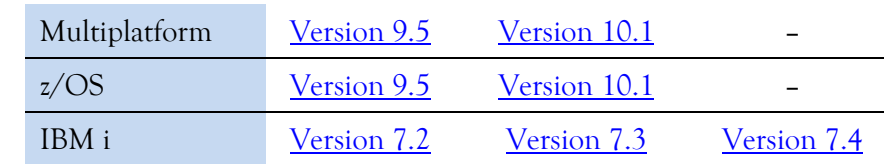

#### **Product System Requirements**

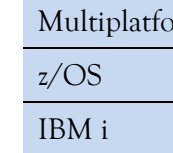

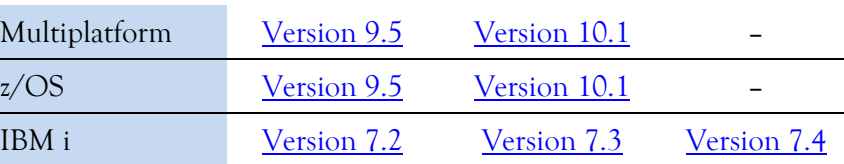

#### **More Enterprise Content Management web sites**

- IBM Content Manager OnDemand [Product Overview](http://www.ibm.com/software/data/ondemand)
- [Compatibility Matrix](https://www.ibm.com/support/docview.wss?uid=swg21392275) for the Content Manager OnDemand clients and
- IBM Content Navigator [Product Overview](https://www.ibm.com/marketplace/content-navigator)
- IBM Software [Support Lifecycle](http://www.ibm.com/software/support/lifecycle/index.html) Policies (search for Content Manager

## servers

OnDemand)

#### **Social Media**

#### **OnDemand User Group**

#### **Copyright and trademark information**

Linux is a registered trademark of Linus Torvalds in the United States, other countries, or both. Microsoft, Windows, and the Windows logo are trademarks of Microsoft Corporation in the United States, other countries, or both.

Java and all Java-based trademarks and logos are trademarks or registered trademarks of Oracle

and/or its affiliates. [information"](http://www.ibm.com/legal/copytrade.shtml).

A current list of IBM trademarks is available on the web at ["Copyright and trademark](http://www.ibm.com/legal/copytrade.shtml)